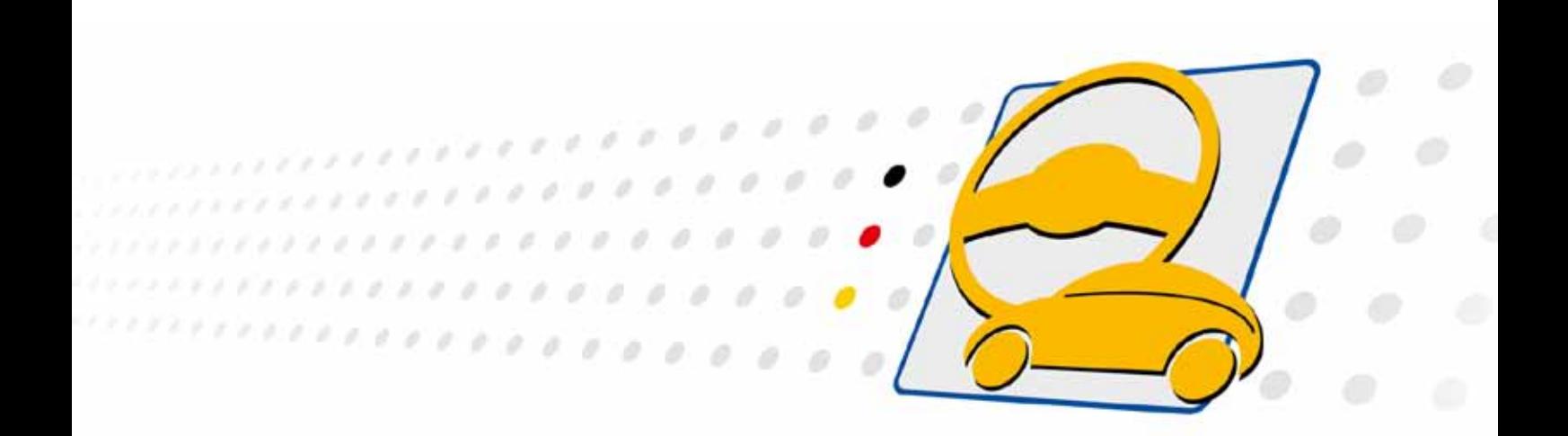

# **basicCON 4115 LVDS Framegenerator**

Nutzerhandbuch (Originaldokumentation) Dokumentversion 1.5

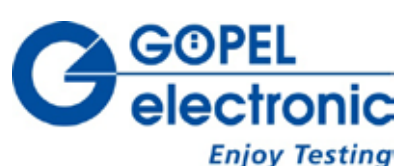

**GÖPEL electronic GmbH**

**Göschwitzer Str. 58/60 •D-07745 Jena 03641-6896-597 • ats\_support@goepel.com • www.goepel.com**

### **© 2014 GÖPEL electronic GmbH. Alle Rechte vorbehalten.**

Die in diesem Handbuch beschriebene Software sowie das Handbuch selbst dürfen nur in Übereinstimmung mit den Lizenzbedingungen verwendet oder kopiert werden. Zu Sicherungszwecken darf der Käufer eine Kopie der Software anfertigen.

Der Inhalt des Handbuchs dient ausschließlich der Information, ist nicht als Verpflichtung der GÖPEL electronic GmbH anzusehen und kann ohne Vorankündigung verändert werden.

Hard- und Software unterliegen ebenso möglichen Veränderungen im Sinne des technischen Fortschritts.

Die GÖPEL electronic GmbH übernimmt keinerlei Gewähr oder Garantie für Genauigkeit und Richtigkeit der Angaben in diesem Handbuch.

Ohne vorherige schriftliche Genehmigung der GÖPEL electronic GmbH darf kein Teil dieser Dokumentation in irgendeiner Art und Weise übertragen, vervielfältigt, in Datenbanken gespeichert oder in andere Sprachen übersetzt werden (es sei denn, dies ist durch die Lizenzbedingungen ausdrücklich erlaubt).

Die GÖPEL electronic GmbH haftet weder für unmittelbare Schäden noch für Folgeschäden aus der Anwendung ihrer Produkte.

Gedruckt: 15.04.2014

Alle in diesem Handbuch verwendeten Produkt- und Firmennamen sind Markennamen oder eingetragene Markennamen ihrer jeweiligen Eigentümer.

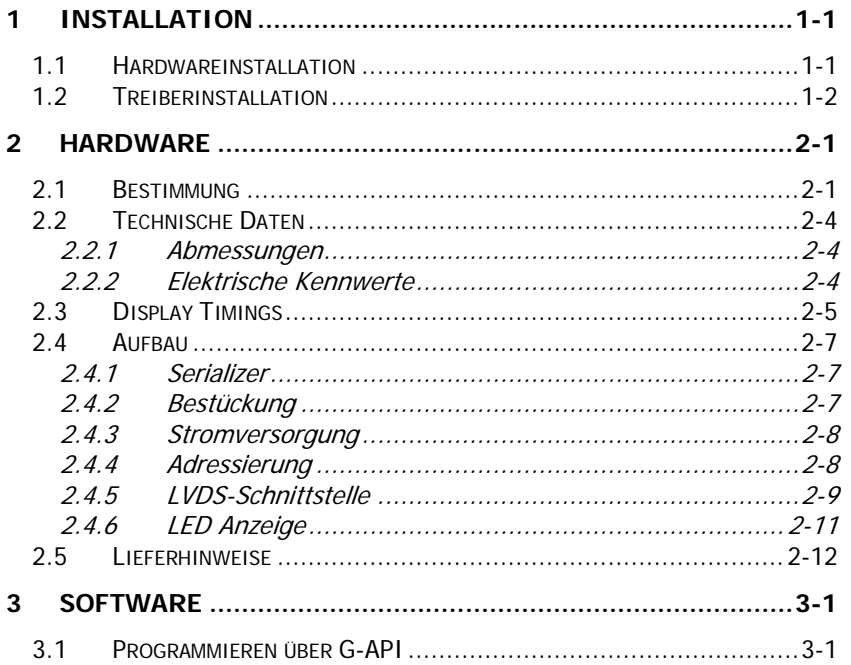

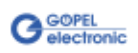

# <span id="page-4-0"></span>**1 Installation**

# <span id="page-4-1"></span>**1.1 Hardwareinstallation**

Bei der Hardwareinstallation des **basicCON 4115** sind i. Allg. nur die Kabel für USB (bzw. RS232), LVDS und die Stromversorgung anzuschließen (siehe [Hardware\)](#page-6-0).

Warnung

Stellen Sie bitte unbedingt sicher, dass alle Installationsarbeiten im **ausgeschalteten** Zustand Ihres Systems erfolgen!

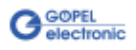

# <span id="page-5-0"></span>**1.2 Treiberinstallation**

Um die **GÖPEL electronic** USB-Treiber auf Ihrem System einzurichten, empfehlen wir, das **G-USB** Treiber Setup auszuführen. Starten Sie dazu das auf der mitgelieferten CD enthaltene Setup Programm G-USB-Setup- \*.exe (der Stern steht für die Versionsnummer) und folgen Sie den Anweisungen.

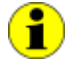

Der zur Verfügung stehende Devicetreiber unterstützt gegenwärtig Windows® 2000/ 7/ und XP-Systeme.

Nach Treiber- und Hardware-Installation können Sie überprüfen (z.B. mit dem Windows® Geräte-Manager), ob die Baugruppen einwandfrei vom System eingebunden worden sind:

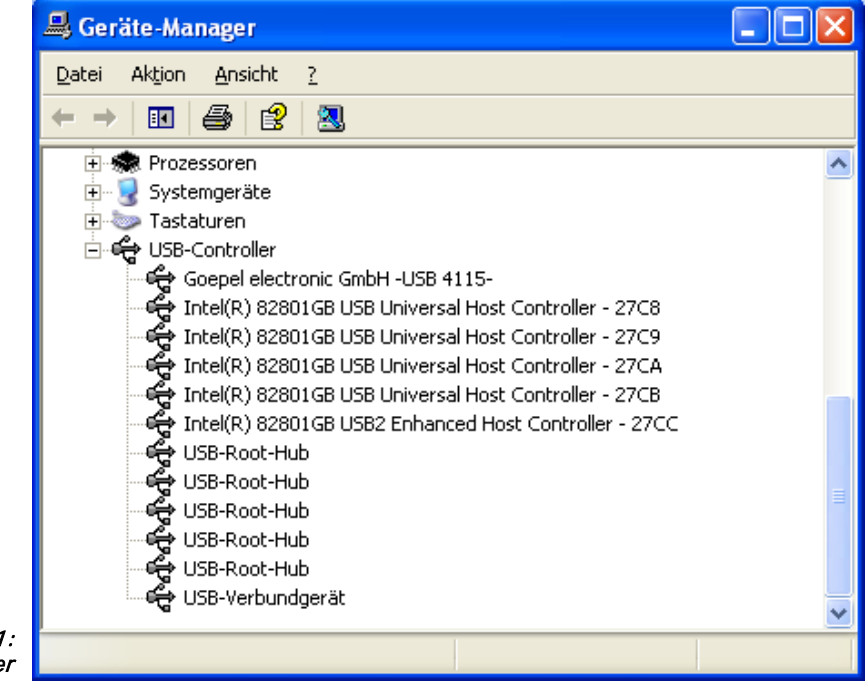

Abbildung 1-1: Anzeige Geräte-Manage

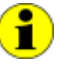

Beachten Sie bitte, dass der Geräte-Manager ALLE USB-Controller anzeigt, die von diesem Treiber unterstützt werden.

O)

Bei Bedarf kann Ihr **basicCON 4115** auch über die serielle RS232- Schnittstelle angesteuert werden.

Dann entfällt zwar das **G-USB** Treiber Setup, das Gerät kann jedoch NICHT über die **G-API** betrieben werden.

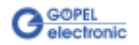

# <span id="page-6-0"></span>**2 Hardware**

# <span id="page-6-1"></span>**2.1 Bestimmung**

Der **LVDS Framegenerator basicCON 4115** ist ein stand-alone Gerät der **GÖPEL electronic GmbH** mit USB 2.0-Interface zum Anschluss an einen PC oder Laptop, das speziell für den eigenständigen Einsatz außerhalb komplexer Testsysteme entwickelt worden ist.

Dieses Gerät wird speziell in der Automobiltechnik zur Aufzeichnung und Auswertung von Bilddaten verwendet, die über LVDS-Systeme übertragen werden.

Folgende Eigenschaften kennzeichnen ein **basicCON 4115**:

- LVDS Datenraten bis zu 3000Mbit/s
- Pixelclock-Frequenz bis 33MHz bei einer Farbtiefe von 24 Bit
- 1 Megapixel maximale Auflösung
- USB 2.0 (bei Bedarf auch RS232) Schnittstellen
- 4Mbyte SRAM Arbeitsspeicher
- 32Mbyte Flash ROM Bildspeicher
- Auswechselbarer LVDS Serializer (Senderaufsatz) Verfügbare Typen: MAX9209, MAX9213, MAX9247, DS90C241, DS90C385A, DS90UR905Q, DS90UB925Q und INAP125T24. Der APIX 2-Link erfolgt durch den onboard-Sender INAP375T
- Visualisierung der Controllerzustände mittels acht bzw. zehn LEDs (siehe [LED Anzeige\)](#page-16-0) auf der Frontplatte

Der **LVDS Framegenerator** ist so ausgelegt, dass er ca. 20 Bilder im Bitmapformat 800x480x24 speichern und in weniger als einer Sekunde am Display darstellen kann.

Die Verkämmung zweier Bilder für Dual View Displays erfolgt onboard im Microcontroller.

Über den USB Anschluss werden die Bilder im Flash ROM gespeichert (bei Bedarf auch über RS232 möglich), während der **LVDS Framegenerator** mittels PC Software bedient wird.

Das **basicCON 4115** mit dem APIX 2 Sender INAP375T kann auch Steuerdaten über uplink-Datenströme empfangen (aber keine RGB- oder Audio-Daten).

Die Kommunikationskanäle, die zusätzlich Daten in beide Richtungen übertragen, werden durch eine integrierte SPI-Datenschnittstelle vom PC gesteuert.

Die Übertragung der Bilddaten zum Display sowie der zusätzlichen bidirektionalen Daten erfolgt nach dem LVDS Standard.

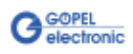

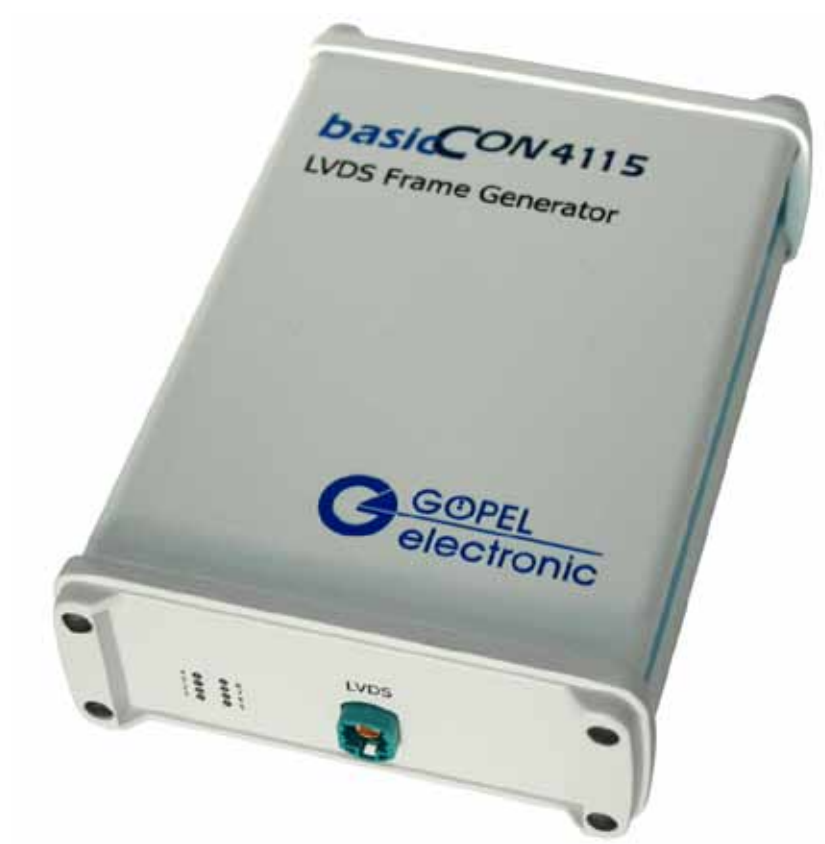

```
Abbildung 2-1: 
basicCON 4115
```
Gegenüber [Abbildung 2-1](#page-7-0) weist die Ausführung des LVDS-Framegenerators in APIX 1 und APIX 2 Version zusätzlich einen Eingang/ einen Ausgang für die Prüflings-Stromversorgung (siehe [Stromversorgung\)](#page-13-0) und außerdem in der APIX 2 Version vier LEDs (derzeit zwei ohne Funktion) für die Zustandsanzeige des APIX 2-Links auf (siehe [LED Anzeige\)](#page-16-0):

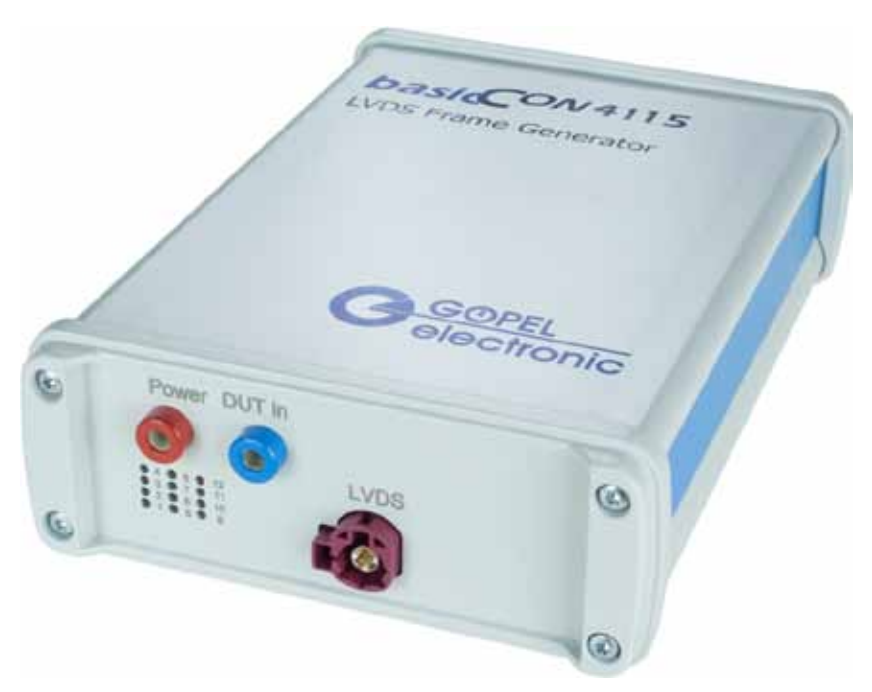

Abbildung 2-2: basicCON 4115/ APIX 2 An der Geräterückseite eines **basicCON4115** befinden sich die folgenden Anschlüsse:

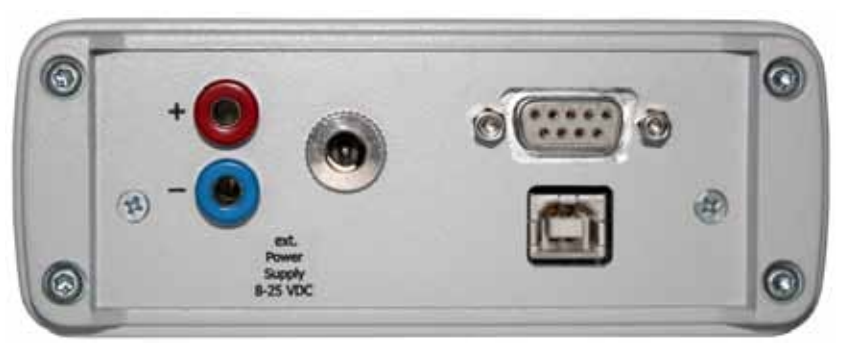

<span id="page-8-0"></span>Abbildung 2-3: basicCON 4115 - Rückseite

- Bananenbuchsen zur Stromversorgung (links)  $\ddot{\phantom{a}}$
- $\ddot{\phantom{a}}$ DC-Buchse für das Steckernetzteil (Mitte)
- $\ddot{\phantom{a}}$ RS232-Buchse für das serielle Interface (rechts oben)
- USB-B-Buchse für das **USB 2.0** Interface mit USB- $\ddot{\phantom{a}}$ Standardbelegung (rechts unten)

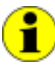

Zur **Stromversorgung** vergleichen Sie bitte die Hinweise im entsprechenden Kapitel.

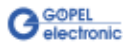

# <span id="page-9-0"></span>**2.2 Technische Daten**

<span id="page-9-1"></span>2.2.1 Abmes- (Breite x Höhe x Tiefe): sungen  $\omega_{\rm{eff}}$ **basicCON 4115**: 126 mm x 51 mm x 183 mm

# <span id="page-9-2"></span>2.2.2 Elektrische Kennwerte

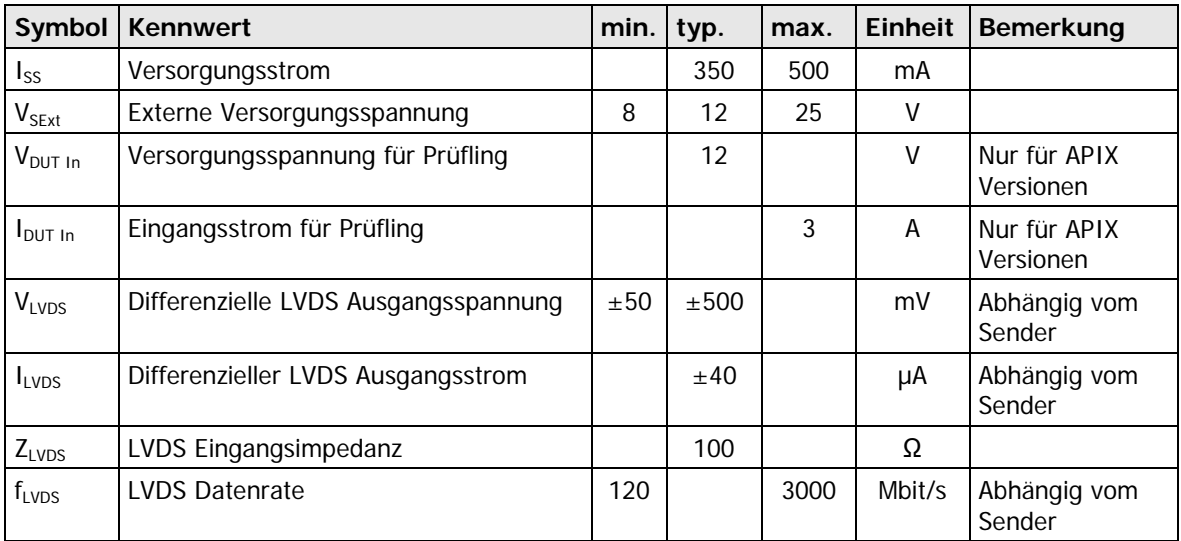

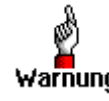

Bitte verwenden Sie zum Anschluss des **basicCON 4115** stand-alone Gerätes an die **USB**-Schnittstelle des PCs/ Laptops das im Lieferumfang **Warnung** enthaltene USB-Kabel.

Andere Kabel sind u. U. nicht geeignet!

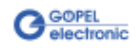

# <span id="page-10-0"></span>**2.3 Display Timings**

Zur Ansteuerung verschiedener Displays werden vom **LVDS Framegenerator basicCON 4115** Signale nach dem in [Abbildung 2-4](#page-10-1) und [Abbildung 2-5](#page-11-0)  dargestellten Muster generiert.

Die einzelnen Timing Werte sind nach **Tabelle1** parametrierbar.

Diese Daten werden vom LVDS Serializer serialisiert und zum Display übertragen.

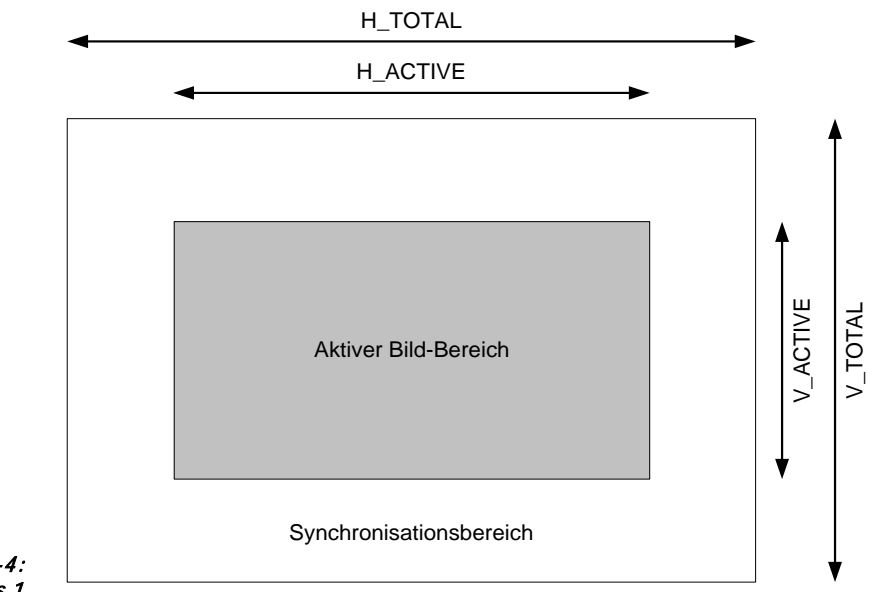

<span id="page-10-1"></span>Abbildung 2-4: Display Timings 1

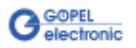

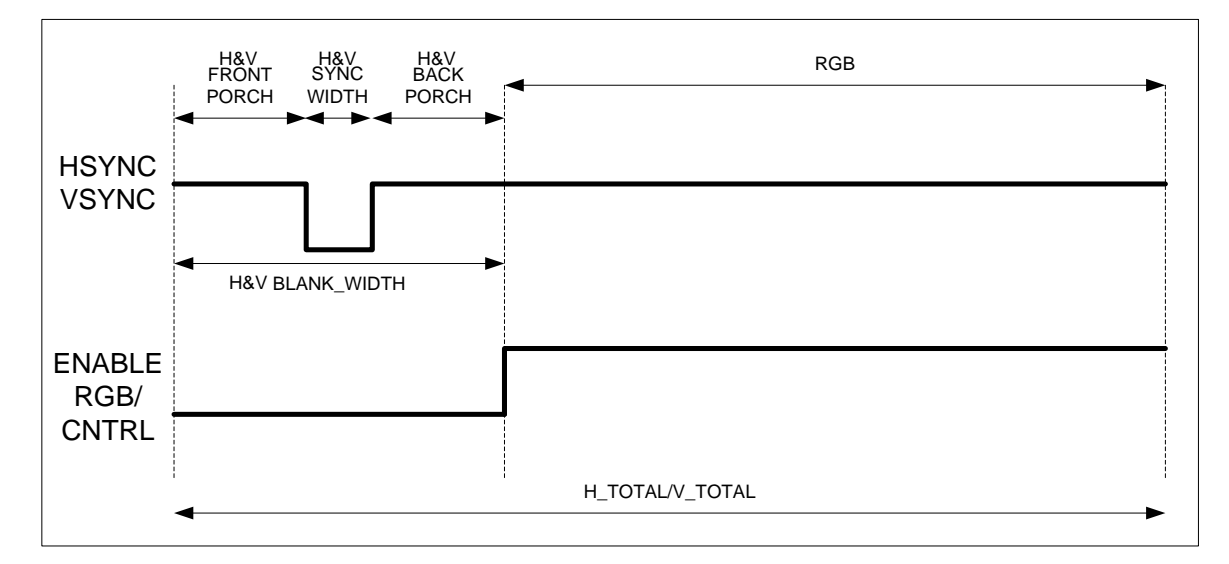

<span id="page-11-0"></span>Abbildung 2-5: Display Timings 2

|                | Signal               | Standard      | Einheit    | max. | Bemerkung                                                                                       |
|----------------|----------------------|---------------|------------|------|-------------------------------------------------------------------------------------------------|
|                | H_TOTAL              | 1056          | Takte      | 2000 |                                                                                                 |
| $\mathfrak{p}$ | H BLANK WIDTH        | 256           | Takte      | 1000 | Zeit für die Controldaten-Übertragung<br>(muss größer sein als<br>H_FRONT_PORCH + H_SYNC_WIDTH) |
| $\mathbf{3}$   | H SYNC WIDTH         | 128           | Takte      | 998  |                                                                                                 |
| $\overline{4}$ | H_FRONT_PORCH        | 40            | Takte      | 998  |                                                                                                 |
| 5 <sup>1</sup> | V TOTAL              | 521           | Linien     | 2000 |                                                                                                 |
|                | 6 V_BLANK_WIDTH      | 41            | Linien     | 1000 | Muss größer sein als<br>V_FRONT_PORCH + V_SYNC_WIDTH                                            |
|                | V SYNC WIDTH         | $\mathcal{P}$ | Linien     | 998  |                                                                                                 |
| 8              | <b>V_FRONT_PORCH</b> | 9             | Linien     | 998  |                                                                                                 |
| 9              | Pixelclock-Frequenz  | 33            | <b>MHz</b> | 33   | Drei verfügbare Frequenzen:<br>14 MHz<br>20 MHz<br>33 MHz                                       |

Tabelle 1: Eingabeparameter

î **H\_ACTIVE** ergibt sich aus **H\_TOTAL – H\_BLANK\_WIDTH V\_ACTIVE** ergibt sich aus **V\_TOTAL – V\_BLANK\_WIDTH H\_BACK\_PORCH** ergibt sich aus **H\_BLANK\_WIDTH – H\_FRONT\_PORCH – H\_SYNC\_WIDTH V\_BACK\_PORCH** ergibt sich aus **V\_BLANK\_WIDTH – V\_FRONT\_PORCH – V\_SYNC\_WIDTH** Nur in der Zeit **H\_BLANK\_WIDTH** werden Controldaten gesampelt. Daraus ergibt sich, dass **H\_FRONT\_PORCH + H\_SYNC\_WIDTH < H\_BLANK\_WIDTH** sein muss. **V\_ BLANK\_WIDTH** muss größer **V\_FRONT\_PORCH + V\_SYNC\_WIDTH** sein, da das Bild sonst falsch aus dem Speicher gelesen wird.

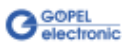

# <span id="page-12-0"></span>**2.4 Aufbau**

#### <span id="page-12-1"></span>**basicCON 4115** Geräte werden bereits mit einem LVDS-Sender (Serializer) ausgeliefert. 2.4.1 Serializer

Folgende Serializer sind momentan verfügbar oder in Planung:

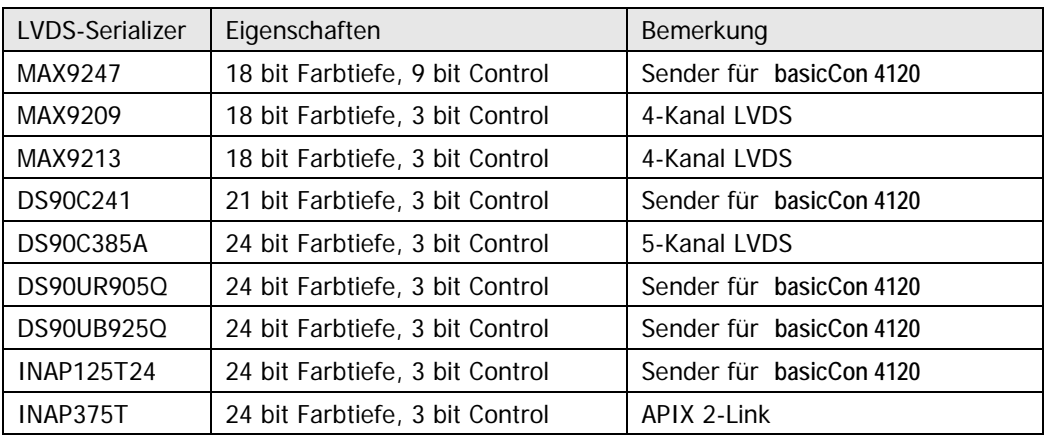

# <span id="page-12-2"></span>2.4.2 Bestückung

Bei allen Varianten des **basicCON 4115** außer der Variante für APIX 2 befinden sich der Serializer und der LVDS-Steckverbinder (bei der Variante für APIX 1 auch der Steckverbinder zur Prüflings-Stromversorgung) auf dem LVDS-Aufsatzboard.

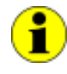

Das ermöglicht ggf. den Austausch der Serializer. Sollte ein Austausch erforderlich werden, setzen Sie sich bitte mit unserem Support in Verbindung (ats\_support@goepel.com).

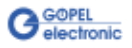

#### <span id="page-13-0"></span>Die Stromversorgung mit 8-25 VDC und ca. 0,3A Ruhestrom bei 12V erfolgt über die beiden Bananenbuchsen für **ext. Power Supply** (rot = plus/ blau= minus, siehe [Abbildung 2-3\)](#page-8-0). 2.4.3 Stromversorgung

Diese Buchsen werden zur Versorgung der internen Logik genutzt. Der Stromversorgungsanschluss an der blauen Buchse ist mit den GND-Anschlüssen der USB- und LVDS-Schnittstelle verbunden.

Alternativ dazu kann auch die daneben angeordnete DC-Buchse für die Stromversorgung verwendet werden. Diese DC-Buchse hat folgende Werte:

- Durchmesser Öffnung 5,6 mm
- Durchmesser Mittelstift 2,0 mm
- außen Masse
- innen 8-25V

Warnung

Bitte nutzen Sie für die Stromversorgung entweder die beiden Bananenbuchsen ODER die DC-Buchse.

Die Sender INAP125T24 und INAP375T verfügen über einen LVDS-Steckverbinder mit einem zusätzlichen Stromversorgungsanschluss, um das Display oder den Prüfling versorgen zu können. Diese Stromversorgung erfolgt über die beiden Bananen-Buchsen für Power DUT In (rot = plus/ blau= minus), die sich links auf der Frontplatte befinden.

<span id="page-13-1"></span>Die Adressierung von **basicCON 4115**-Baugruppen erfolgt ausschließlich über deren Seriennummern: Die Baugruppe mit der KLEINSTEN Seriennummer ist immer das Gerät Nummer **1**. 2.4.4 Adressierung

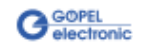

#### <span id="page-14-0"></span>LVDS ist ein serieller Breitband-Übertragungsstandard, der im Automotive-Bereich zur Übertragung von Videodaten ständig an Bedeutung gewinnt. 2.4.5 LVDS-**Schnittstelle**

Die Daten werden auf zwei Signalleitungen differenziell mit sehr geringen Spannungen und Strömen mit Frequenzen von über 1 bis 3GHz übertragen. Deshalb sind geeignete Steckverbinder und Kabel zur störungsfreien Übertragung besonders wichtig.

LVDS Serializer und LVDS Steckverbinder sind auf dem steckbaren **Aufsatzboard** bestückt (nicht beim APIX 2-Gerät!), um diese beiden Komponenten schnell an verschiedene Displays anpassen zu können.

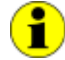

Für die uneingeschränkte Funktion des LVDS-Interfaces ist der verwendete Serializer in Verbindung mit dem Deserializer an der Gegenstelle entscheidend. Die LVDS-Verbindung funktioniert nur, wenn die Teilnehmer kompatible Komponenten verwenden. Bitte geben Sie daher bei der Bestellung die Pixelclock-Frequenz des

Für die Senderaufsätze MAX9247, DS90C241, DS90UR905Q und DS90UB925Q wird folgender Steckverbinder verwendet: **D4S20A-40ML5-Z** von Rosenberger

Pinbelegung:

Empfängers an.

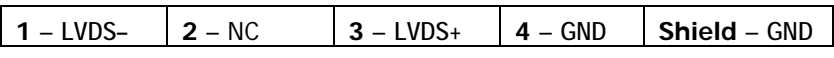

Das Aufsatzboard DS90UR905Q kann über die Konfiguration sowohl zu den Deserializern DS90UR906Q, DS90UR124 als auch DS90C124 kompatibel gemacht werden.

Für die Kompatibilität zu den oben genannten Empfängern muss allerdings die Belegung der Deserializer dem Datenblatt (DS90UR905Q) entsprechen.

Das Aufsatzboard DS90UB925Q kann über die Konfiguration sowohl zu den Deserializern DS90UB926Q als auch DS90UR906Q kompatibel gemacht werden.

Für die Kompatibilität zu den oben genannten Empfängern muss allerdings die Belegung der Deserializer dem Datenblatt (DS90UB925Q) entsprechen.

Die Senderaufsätze MAX9209 und MAX9213 arbeiten mit vier LVDS-Kanälen (3x RGB Daten, 1x Takt) und besitzen deshalb folgenden 10-poligen Steckverbinder:

**GT17V-10DP-DS(70)** von Hirose

Pinbelegung:

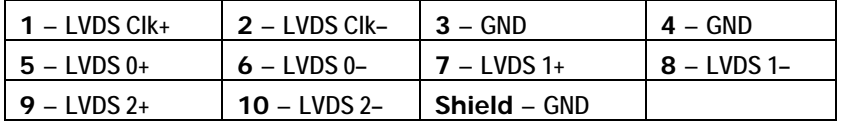

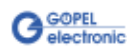

Der Senderaufsatz DS90C385A arbeitet mit fünf LVDS-Kanälen (4x RGB Daten, 1x Takt) und besitzt deshalb folgenden 36-poligen Steckverbinder: **MDR N10236-52B3PC** von 3M

Pinbelegung:

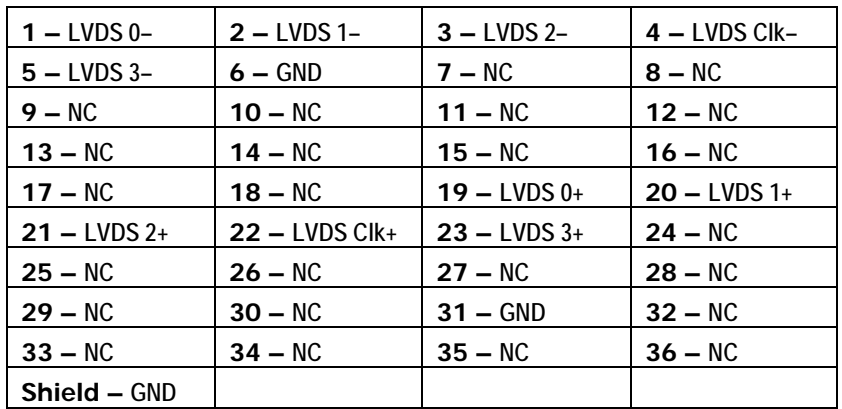

Für den Senderaufsatz INAP125T24 APIX 1 und den onboard Sender INAP375T APIX 2 wird folgender Steckverbinder verwendet: **99S20D-40MA5-D** von Rosenberger

Pinbelegung:

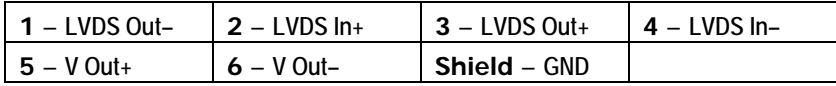

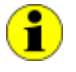

Die APIX 1/ APIX 2 Konfigurationen können bei Bedarf angepasst werden.

Standardkonfiguration: 500Mbit/s Bandbreite, 24Bit Farbtiefe, steigende Pixelclock-Flanke und fest geschalteter (dedicated) Upstream-Kanal.

Zum Anschluss sollten nur STP-Kabel mit 100Ω Impedanz und entsprechendem Steckverbinder gewählt werden.

Beim Anschluss der Kabel ist darauf zu achten, dass die Aderpaare jeweils an **LVDS+** und **LVDS–** angeschlossen werden.

<span id="page-16-0"></span>Die neben dem LVDS-Anschluss angeordneten LEDs 1..8 zeigen den momentanen Betriebszustand des Framegenerators **basicCON 4115** an, während LED 9 und LED 10 ggf. den Übertragungszustand des APIX 2- Links anzeigen: 2.4.6 LED Anzeige

| <b>LED<sub>S</sub></b> |                                                                |                                      |  |  |  |  |
|------------------------|----------------------------------------------------------------|--------------------------------------|--|--|--|--|
| 4 i                    | $8_i$ 12;<br>$3i$ 7; 11;<br>$2i$ 6 i 10 i<br>9i<br>$1$ ; $5$ ; |                                      |  |  |  |  |
| 1                      | vom FPGA                                                       | FPGA Firmware geladen                |  |  |  |  |
| $\mathbf{2}$           | vom FPGA                                                       | <b>LVDS Firmware initialisiert</b>   |  |  |  |  |
| 3                      | vom FPGA                                                       | Bildspeicher-Daten senden            |  |  |  |  |
| 4                      | vom FPGA                                                       | Daten an Display senden              |  |  |  |  |
| 5                      | vom µC                                                         | Bootloader/ Flash Speicher lesen     |  |  |  |  |
| 6                      | vom µC                                                         | Bootloader/ Flash Speicher schreiben |  |  |  |  |
| 7                      | vom µC                                                         | USB/ R232 Daten empfangen            |  |  |  |  |
| 8                      | vom µC                                                         | USB/ R242 Daten senden               |  |  |  |  |
|                        | nur für APIX 2 Geräte:                                         |                                      |  |  |  |  |
| 9                      | vom Sender                                                     | APIX 2-I ink Reset                   |  |  |  |  |
| 10                     | vom Sender                                                     | <b>APIX 2-Link Status</b>            |  |  |  |  |
| 11                     |                                                                | nicht verwendet                      |  |  |  |  |
| 12                     |                                                                | nicht verwendet                      |  |  |  |  |

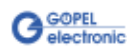

# <span id="page-17-0"></span>**2.5 Lieferhinweise**

Der **LVDS Framegenerator basicCON 4115** ist in folgenden Varianten mit folgendem Zubehör erhältlich

(bitte bei Bestellung die Pixelclock-Frequenz angeben):

- basicCON 4115.10 mit Aufsatzboard MAX9247
- basicCON 4115.20 mit Aufsatzboard MAX9209
- basicCON 4115.30 mit Aufsatzboard MAX9213
- basicCON 4115.35 mit Aufsatzboard DS90C385A
- basicCON 4115.60 mit Aufsatzboard DS90C241
- basicCON 4115.70 mit Aufsatzboard INAP125T24 APIX 1
- basicCON 4115.80 mit Aufsatzboard DS90UR905Q
- basicCON 4115.85 mit Aufsatzboard DS90UB925Q
- basicCON 4115.90 mit onboard INAP375T APIX 2 Serializer
	- ST 4115.10 Aufsatzboard MAX9247
	- ST 4115.20 Aufsatzboard MAX9209
- ST 4115.30 Aufsatzboard MAX9213
- ST 4115.35 Aufsatzboard DS90C385A
- .. ST 4115.60 Aufsatzboard DS90C241
	- ST 4115.70 Aufsatzboard INAP125T24 APIX 1
	- ST 4115.80 Aufsatzboard DS90UR905Q
	- ST 4115.85 Aufsatzboard DS90UB925Q
- - CAB USB 1m USB-Kabel "Premium"

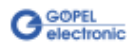

# <span id="page-18-0"></span>**3 Software**

# <span id="page-18-1"></span>**3.1 Programmieren über G-API**

Die **G-API** (GÖPEL-API) ist das C-basierende User-Interface für **GÖPEL electronic**-Hardware unter Windows®.

Sie stellt einen umfangreichen, Hardware-unabhängigen Befehlssatz für CAN, LIN, K-Line, MOST, FlexRay, LVDS, analoge und digitale Ein-/ und Ausgänge sowie Diagnosedienste zur Verfügung.

Egal ob ein PXI-/ PCI-, USB- oder Ethernet-Gerät genutzt wird – die Befehle sind dieselben.

Die mit der **G-API** einher gehende Hardware-Abstraktion erlaubt der Testapplikation Parallelzugriff auf die Hardware. Das ermöglicht einer Applikation den Zugriff auf mehrere Hardware-Schnittstellen; andererseits können auch mehrere Applikationen parallel auf die gleiche Hardware-Schnittstelle zugreifen.

Ein weiteres Feature der **G-API** ist der asynchrone Hardware-Zugriff. Das bedeutet: Keine Ausführungs-Einschränkungen für wartende Firmwarebefehle. Die Befehls-Quittierung wird über einen Callback-Mechanismus geliefert.

Mit dem **HardwareExplorer** stellt die **GÖPEL electronic GmbH** ein Hardware Konfigurations- und Management-Tool zur Verfügung, das den Anwendern die bequeme Möglichkeit bietet, ihre Hardware-Konfigurationen zu verwalten und über logische Namen auf die einzelnen Hardware-Schnittstellen zuzugreifen. Durch die Verwendung logischer Namen ist ein erneutes Compilieren der Applikation beim Wechsel auf eine andere Schnittstelle oder ein anderes Gerät nicht mehr erforderlich. Die Schnittstellen können im **Hardware Explorer** einfach neu zugeordnet werden.

Außerdem bietet der **Hardware Explorer** eine einfache Möglichkeit, das Zusammenwirken von Hard- und Software durch die Ausführung integrierter Selbsttests zu überprüfen.

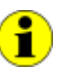

Bitte vergleichen Sie die **G-API** Dokumentation für weitere Informationen.

Diese Dokumentation und die Installationssoftware finden Sie im Ordner G-API der mitgelieferten Produkt CD.

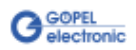

# A

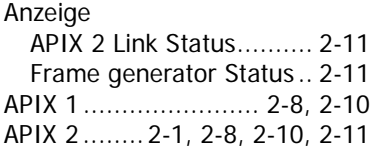

# B

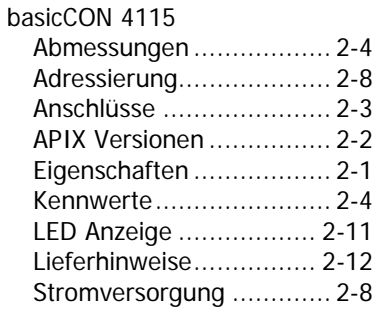

# $\overline{D}$

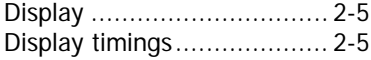

# $\overline{E}$

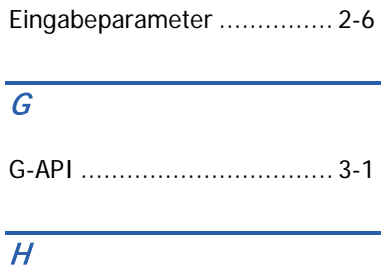

Hardware Explorer............... 3-1

### $\overline{I}$

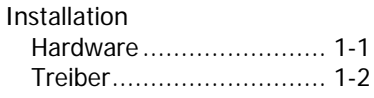

# L

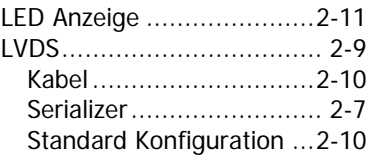

# $\overline{R}$

RS232 ...................1-2, 2-1, 2-3

# $\overline{s}$

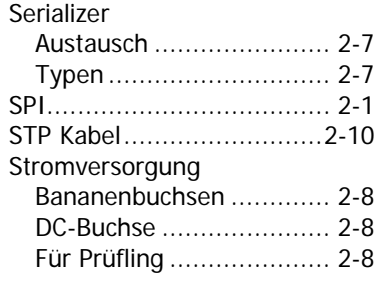

### $\overline{V}$

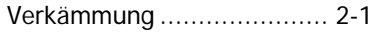

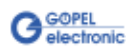